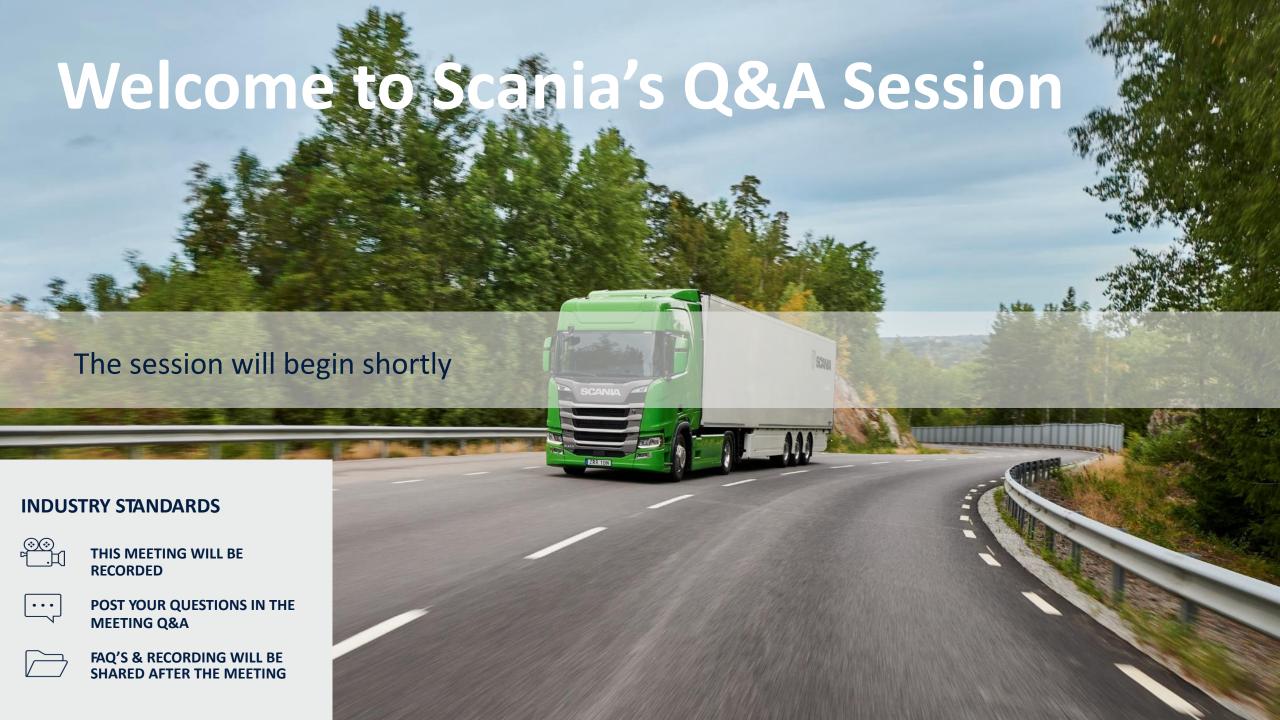

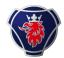

### Recap: Supplier onboarding timeplan & deadines overview

#### **Deadlines overview**

- Development done May 2024
- E2E testing done –August 2024
- Go-Live prep done September 2024
- Go-Live Week 43 2024

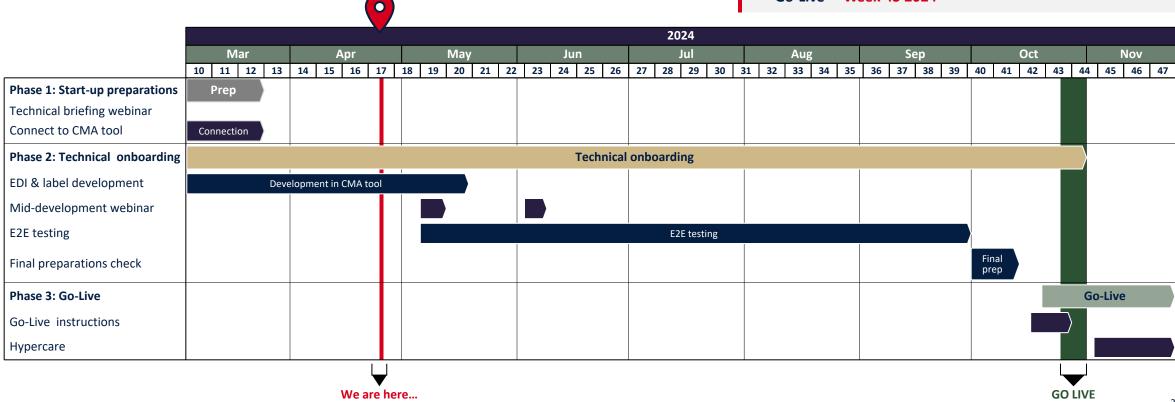

# It is important that you start the technical development in the CMA-tool

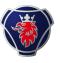

#### Connect to CMA-tool and start EDI & label development

You have received an invitation via email to start development of EDI messages and labels

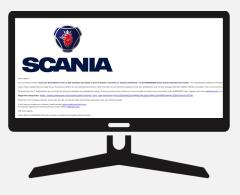

#### In the tool you must complete four steps:

- 1. Business: data setup
- 2. Connection: data setup
- 3. Compliance process of EDI/ACI process and labels
- 4. Review from Scania EDI team

#### Need help? Find useful guides below

- All information regarding technical development can be found at Scania Supplier Portal under <u>Technical Specifications and guidelines</u>
  - Step-by-step guide for CMA tool can be found here
  - EDIFACT process specifications (STD172-1) can be found here
  - Label specifications (STD 4172-10) can be found here
  - Shipping & billing address can be found here
- If you have any questions or concerns, please contact <a href="mailto:supplierreadiness@scania.com">supplierreadiness@scania.com</a>
- For inquiries regarding the technical process, please contact edi@scania.com
- For inquiries regarding the functionality of the tool, please contact tps scania@seeburger.de

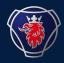

## Q&A Recap

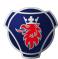

#### **New OFTP2 SSID and SFID**

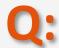

Could you provide your new OFTP2 SSID and SFID? So that we could check if we can use the existing connection between Seebuger?

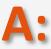

In the CMA tool you need to declare what type of protocol to connect to Seeburger cloud communication service.

You have two options here: 1) Applicability statement 2 (AS2) or 2) Odette File transfer Protocol 2 (OFTP2). Once this is completed you need to fill in if you either 1) are an existing Scania Seeburger user, 2) User connected to Seeburger without Scania, or 3) a new user without Seeburger cloud connection. You should be informed if you have an established connection to Seeburger, if you are uncertain, please contact edi@scania.com.

#### Reuse of solution from Battery Factory?

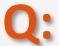

We have implemented solutions for the battery factory (EDI+labels). Do we need to implement new solutions for Hasselt or can just use the same ones as for the battery factory?

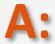

Since Scania aims to improve and make enhancements per release, we have improved and updated the global transport label. Meaning that **if you have already** performed the updates required for the new EDI messages in the first release in Battery Factory, you only need to ensure compliance with the updated standards for labels. Please refer to STD1475-10 for more information.

SCANIA CORPORATE STANDARD

STD4172-10

Revision
7

SCANIA

Info class Internal

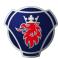

#### Delays or failure to finish within go-live

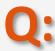

We have limited resources and might have a hard time to follow the timeline, what would the consequences be, if we're not finished in time?

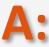

This is a highly prioritized project within Scania, and we have set deadlines to ensure a successful Go-live in w.43. Hence, if you will not follow these timelines, this may impact your readiness for Go-live where you will not be able to receive call-offs. If you are delayed to our go-live, this could mean that you need to implement a temporary solution. This would require manual work for you. If possible, we urge everyone to comply with the provided timelines.

#### QTY+12 and RFF+AJS

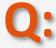

Will QTY+12 and RFF+AJS will be used?

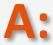

We are still using QTY+12 in the DESADV the same way, in the new DELFOR D04A we are using QTY+113 for Quantity to be delivered. RFF+AJS in the new DELFOR

covers the Scheduling Agreement Number :

Note: RFF+AJS is used for the Scania scheduling agreement number and line item identifier of the scheduling agreement. RFF+AJS values are to be transferred to the DESADV RFF+AJS DE 1154 and INVOIC RFF+AJS DE 1154

The Scania ERP system consists of scheduling agreements (first 10 digits in the segment) connected to each supplier and PRU. Within each scheduling agreement there are separate articles (Scania Part Numbers) that are identified with a position/line item (last 5 digits in the segment) on the scheduling agreement.

Example: RFF+AJS: 12345678980000

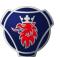

#### **Access to CMA-tool**

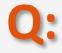

We haven't received the invitation to the CMA-tool, what should we do?

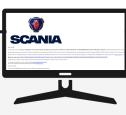

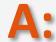

Please reach out to supplier readiness@scania.com and specify you 7-digit Supplier ID and the email addresses you want the invitation to be sent to. Please do this at your earliest convenience as we are nearing the deadline mid May.

#### Multiple users in the CMA-tool

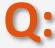

Can multiple people from our organization work with the development in the CMA-tool?

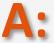

You can add more contact details on your own in the campaign so that several individuals within your organization have access and can login and work on your development of EDI messages and labels. This is the first step you meet in the tool after confirming the deadline.

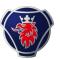

#### **Supplier Portal access**

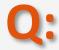

I have tried to find information on Scania Supplier Portal but didn't succeed, what can I do?

Having trouble logging into supplier portal? Contact: supplier\_portal.helpd esk@scania.com.

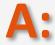

You have to ensure that you are logged in to the supplier portal. Once you are logged in, go to the "Scania Industry Standard Transformation" page and you will have all the information.

#### **New Scania Supplier ID**

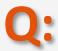

Where can I find my new Scania Supplier ID and what will happen to our current SupplierID?

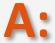

You will be able to see your updated supplier ID in the CMA tool. For a while, these IDs will coexist; however, the new supplier ID is expected to be used in the EDI messages and labels. Please pay notice to this when developing the new EDI messages and labels, prior to upload them in the CMA tool.

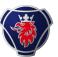

#### **DELFOR** test file

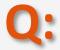

The DELFOR test file downloaded from the CMA-tool is using supplier number 200000. Should we use our own we have today?

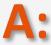

In the E2E testing, you will be tested with real data and scenarios. However, in the CMA tool, everyone will use the same DELFOR with dummy data. But, we would like to request that you use your SAP supplier ID, stated in the CMA tool, in the EDI messages and labels you upload in the campaign. But, please make sure to use the dummy data applicable from the DELFOR on the other fields (e.g. quantity, price etc).

#### Validation of EDI-messages and labels

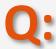

 $\label{thm:lower} \mbox{How do I know that my EDI-messages and labels are functioning and applies to the new standards?}$ 

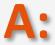

Upload your EDI-messages and labels in the CMA-tool. EDI-messages are then reviewed automatically and the approval of labels are done manually by the EDI-team at Scania. When all your files are approved, they will be tested in the next phase of the onboarding journey. Please have in mind that we expect you to have your development done by 8 weeks after the initial invitation to start the development was sent to you.

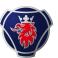

#### **GTL** labels

Q:

What kind of labels do we have to upload?

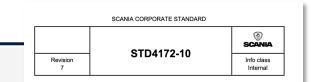

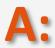

You will have to develop and upload four types of global transport labels (GTL:s) according to the Scania Standard Document (STD-4172-10):
GTL Single Label, GTL Master Label, GTL Mixed Load Label, GTL Small Label. When you have uploaded your labels in the CMA-tool, they will be up for manual review by

the Scania EDI team. Please note that both your new labels and EDI-messages requires approval before starting the E2E-testing. FYI – if you are not delivering all types of packaging scenarios you need to write an email to supplier readiness@scania.com and ask for the campaign to be updated and adjusted.

#### **DELFOR** test data

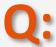

The DELFOR that we are supposed to download in the CMA-tool is it correct that this is a test DELFOR and should not include our company data?

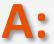

Yes, in the CMA tool we are testing with dummy data. The important part with the CMA tool testing is the structure of the messages, in E2E testing you will receive a real DELFOR with your data.

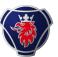

#### **DESADV** and **INVOIC** example files

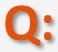

Can you provide example files of DESADV and INVOIC?

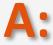

You can find example DESADV and INVOIC's in the specification for the messages.

#### **Other Scania plants**

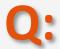

Will all Scania's plant change standard at the same time? Or will we have to manage plants with old standard and plant with new one?

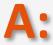

The Scania Industry Standards is a global roll-out, so all plants will eventually be onboarded to Industry Standards. However, we are doing this in different releases. So this release applies for all automotive parts deliveries for serial production to Scania via Hasselt Logistic Hub Central Europe, Logistic Center & Consolidation Point (LCH and SHB).

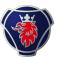

#### Handling schedules in both EDI formats

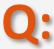

Will we as a supplier need to be able to handle schedules in both EDI formats in parallel before the switching date?

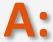

Before go-live in w.43, you will counite to send EDI messages and labels in the old formats. Until then, we will only perform testing and validation of the new formats. More information about the switch will be provided to go closer to Go-live.

#### **GTL QR-code**

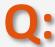

In the left under corner of the GTL (Supplier Field) we want to use a QR-code for logistical process control. Is this allowed?

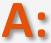

Yes, in the suppliers field (bottom left corner), there are no requirements, you can use your own QR-code there.

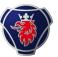

#### Country of origin on the label

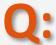

In STD4172-10, it mentions that the country of origin needs to be included in the matrix on the label. Is this really the country of origin, or is this the country of dispatch? Country of origin is typically referred to as the country where the item was manufactured (which may be different).

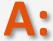

In the manual for the label, the country code data is taken from the DESADV D07A: NAD+SF 3207 - The country that the goods are shipped from. So you are right, this field refers to the country of dispatch.

#### Suppliers in scope

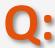

Our last delivery to Hasselt was 09.03.2023, so why is there a need for us to implement the change for this plant?

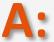

If you are delivering in the future, you need to have the new setup of EDI messages and labels. Please discuss with purchaser and/ or material planner on planned delivery's if you are unsure whether you are applicable for these changes.

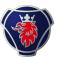

#### Sample files

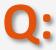

Are there any sample files available that we could refer to before beginning to upload our newly created files to the CMA tool?

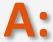

You have the possibility to download a sample DELFOR in the CMA tool, however, you can also download specifications and sample files under our page in Industry Standards, under technical documentation and guidelines.

#### **DESADV D07A message**

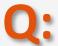

Could you provide us an example of DESADV D07A message, that comply all requirements and compare it with same message in DEADV D96A format? It seems many fields in D96A was optional and in D07A they are compulsory.

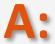

There are examples in the D07A specification, also please compare the specifications as well. If you want other sample files you can email edi@scania.com

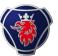

#### **GTL** development

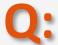

Regarding the new GTL label development, I see that 3 variants are required (Single, Mixed, and Master) and under single you have 2 versions (Big & Small). So for a supplier to be in compliance, are we supposed to send these 4 labels?

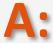

Yes that is correct. However, if you are not delivering all types of packaging scenarios you need to write an email to supplier readiness@scania.com and ask for the campaign to be updated and adjusted.

#### Test file with real data

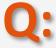

Can we have a test file with our real data?

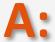

**During development, in the CMA tool we are testing with dummy data.** The important part with the CMA tool testing is the structure of the messages, in E2E testing you will receive a real DELFOR with your data.

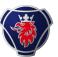

#### **Scope of future releases**

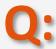

We do not supply to neither Hasselt nor the battery factory. When can we have the go live plan for the other units?

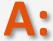

Please send an email to supplierreadiness@scania.com - this is only applicable for suppliers delivering to Hasselt. Fur future Scania Units in scope, you will be contacted. As of now there is no agreed timeline for this.

#### Old format before go-live

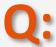

Could the following development potentially disrupt an existing link that is already in production?

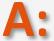

You should continue to send EDI messages and labels in the old format up until Go-live. We will inform you when you are ready to transition to the new environment in production. Up until then, all test and development will be performed in our test environment.

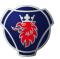

#### **Navigating the CMA-tool**

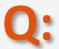

We need to provide test data for DESADV and INVOIC in the portal. Right now, we got stuck on the DESADV but could probably work on the INVOIC already. But it is not allowed to jump to the next page until a successful file has been uploaded. Is there a way to bypass that step and go to INVOIC?

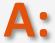

Unfortunately not, you need to complete the CMA campaign in the order provided in the tool. However, we encourage you to perform testing of the INVOIC on you own up until then.

| Delivery address                                                  | Ship-to address Logistic Center Hasselt                                                            |
|-------------------------------------------------------------------|----------------------------------------------------------------------------------------------------|
| Which delivery address will be for SHB and which for LCH exactly? | Scania Logistics Center Hasselt Hanzeweg 24 8061 RC Hasselt                                        |
| Address specifications are available in Supplier Portal           | Ship-to address Consolidation Point Hasselt Scania Consolidation Point Hasselt Hanzeweg 31 8061 RC |
|                                                                   | Hasselt                                                                                            |

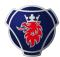

#### What suppliers should do at this point

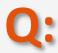

How can we verify that all steps from our side have been taken?

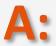

As of now you should have:

- 1) Submitted IT landscape survey
- 2) Started development in CMA tool
- 3) Participated / and or watched recording of technical webinar

Stay updated on email and on the 'Industry Standards Transformation' page on supplier portal and keep following our Q&A sessions

### Next steps & actions required by you as a supplier

#### **Next steps for suppliers**

- ✓ Ensure that you have submitted the IT landscape survey <u>accessible via this link</u>.

  Deadline Past
- ✓ Complete development of EDI messages and labels in Scania CMA tool. Deadline: May
- ✓ Attend the upcoming weekly Q&A session to get answers to technical questions.
  Occurs every Thursday at 2:00 to 2:45 PM
- ✓ Attend the mid-development webinar, which will focus on the upcoming testing process and the next steps.
  - May 7<sup>th</sup> for those who have progressed in the tool already Beginning of June for those who are about to start development
- ✓ Perform E2E testing of EDI messages and labels. Starting from w.19

#### **Guidelines and contact details**

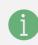

Technical specifications, instruction videos and communication materials to be found at <u>Scania Supplier portal under Industry</u> standards.

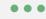

Technical questions can be directed to <a href="mailto:edi@scania.com">edi@scania.com</a>

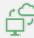

Question about functionalities of CMA tool can be directed to tps scania@seeburger.de

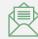

All other questions can be directed to <a href="mailto:supplierreadiness@scania.com">supplierreadiness@scania.com</a>

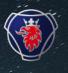

## Thank you for participating today!

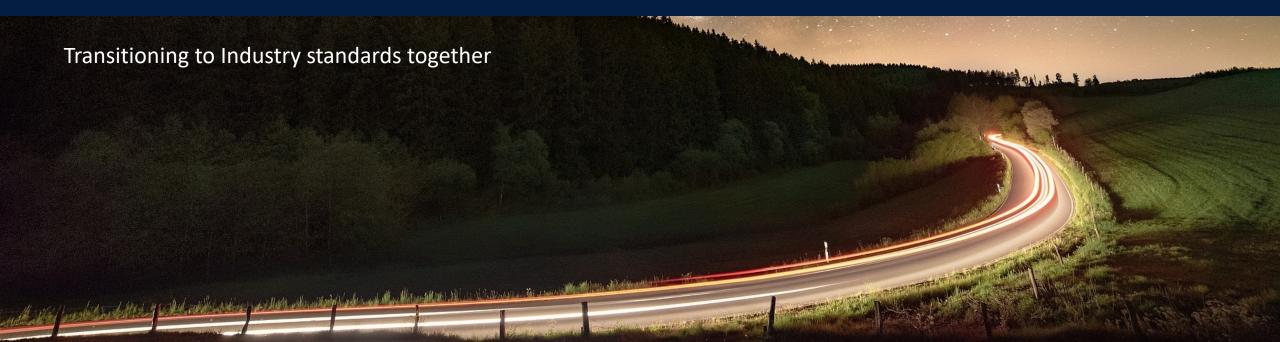